### Paspausti nuorodą "Sveikatos duomenys".

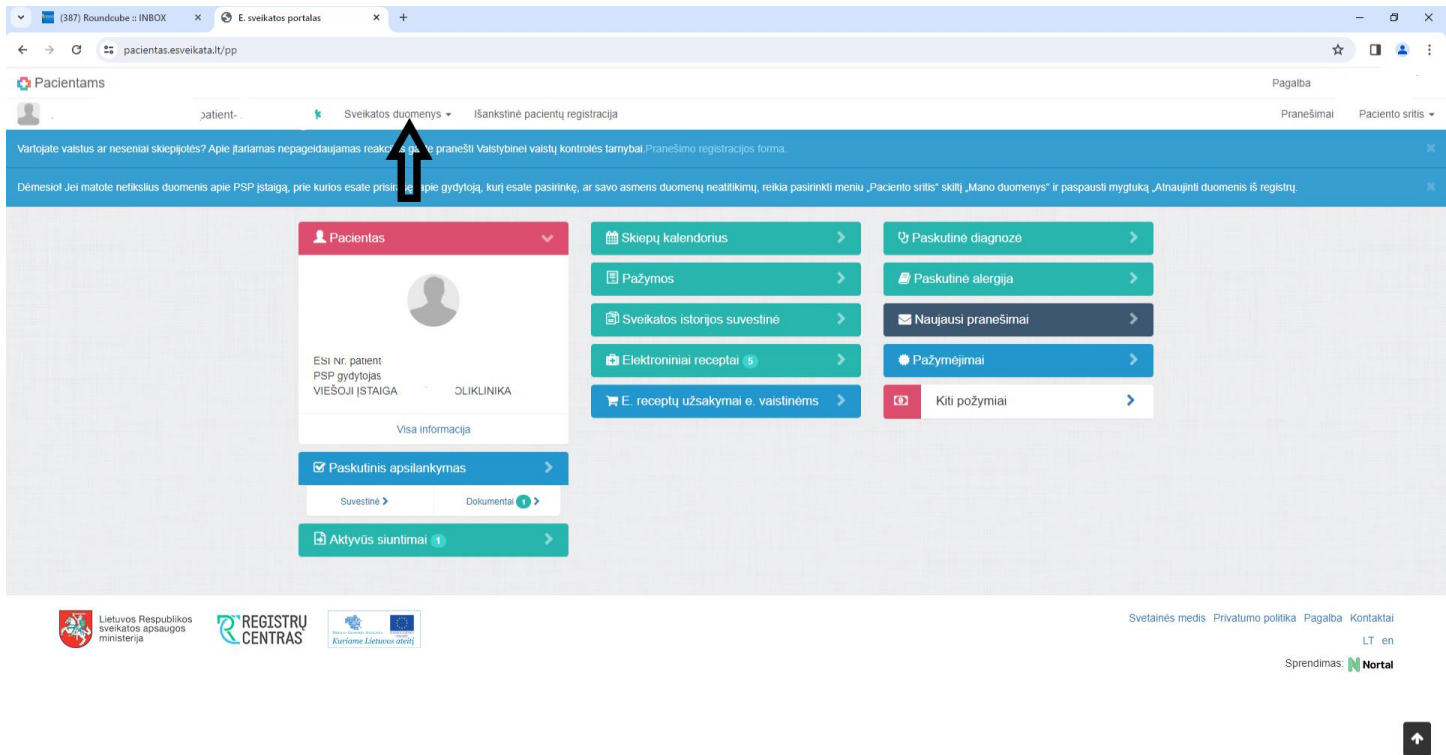

## **SPORT OF ST**

### Toliau nuoroda "Sveikatos istorija".

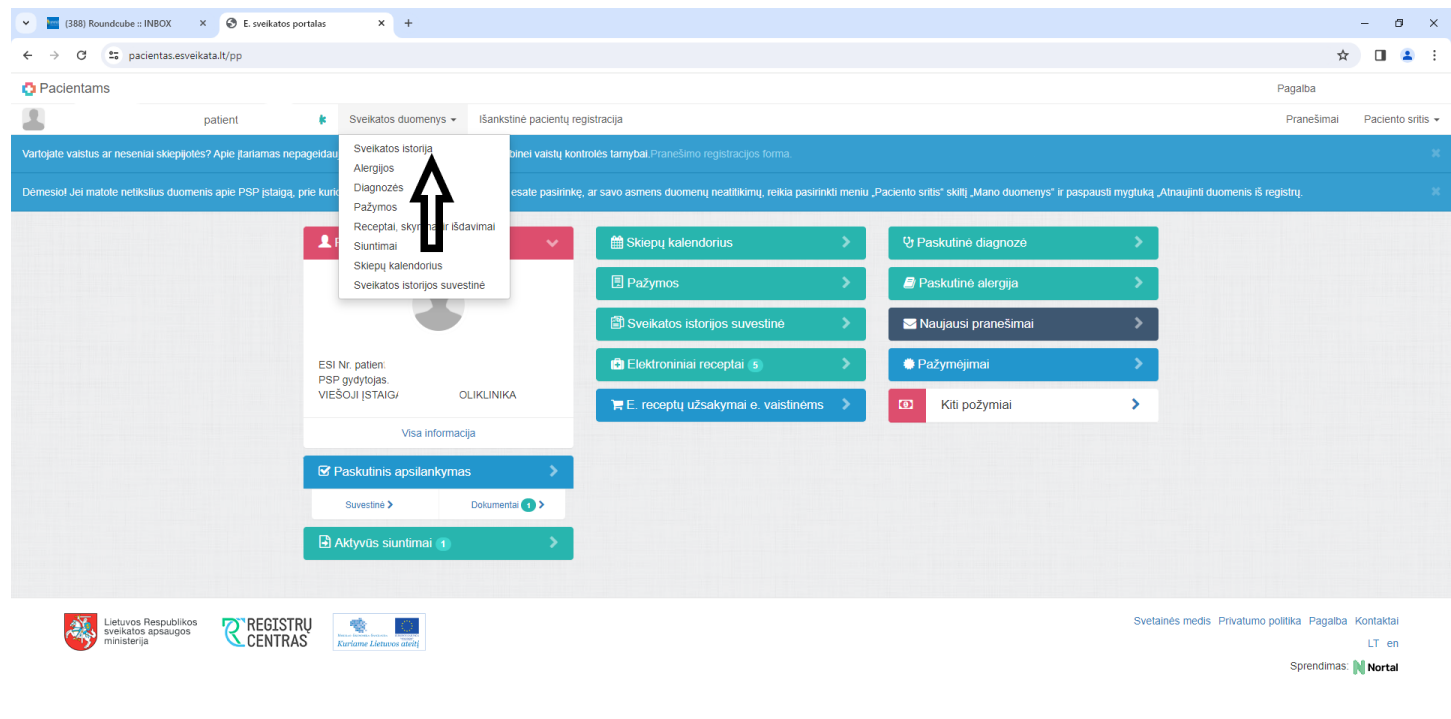

 $\vert \cdot \vert$ 

Let Top events  $\land$  ⊕ ● 2 わ 4) ENG  $\frac{11:56}{2023 \cdot 10 \cdot 30}$  早

**Randame įrašą, padarytą Respublikiniame priklausomybės ligų centre.**

# **Paspaudžiame** "Dokumentai **1**"

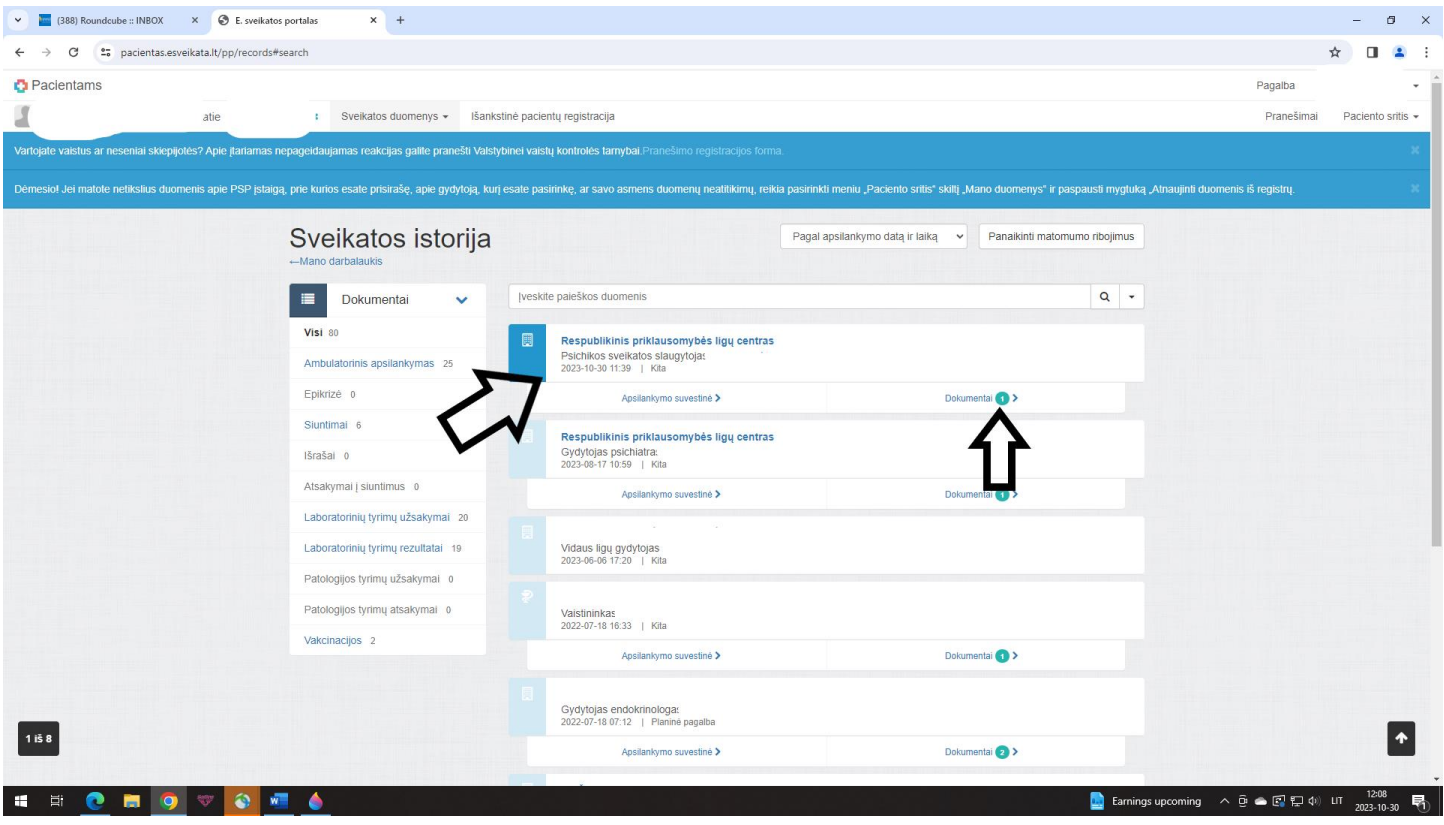

**Spaudžiame nuorodą E025 Ambulatorinio apsilankymo aprašymas (po šia nuoroda turi būti nurodyta diagnozė Z02.7 Medicininės pažymos išdavimas).**

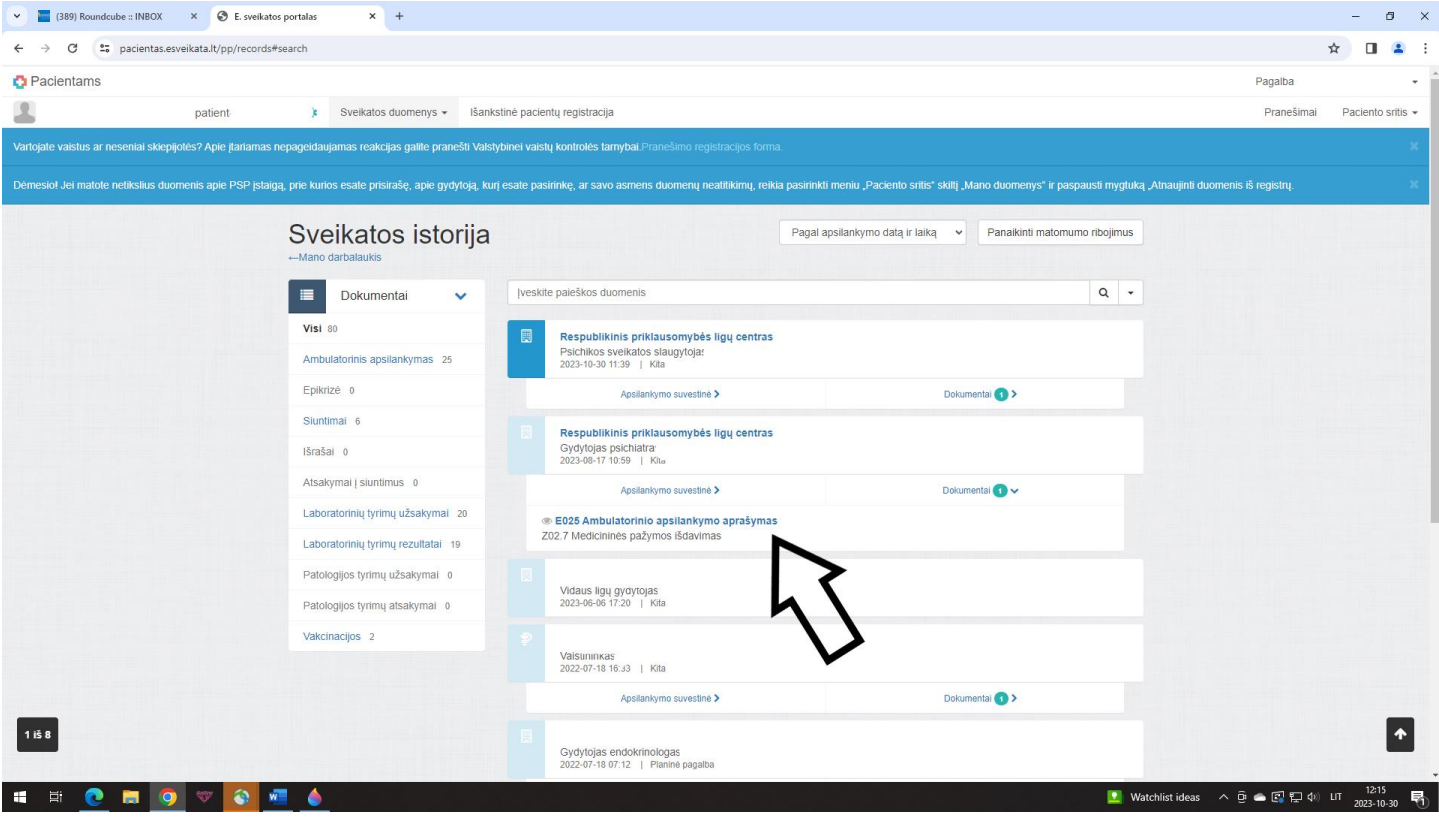

#### Spaudžiame nuorodą "Bylos".

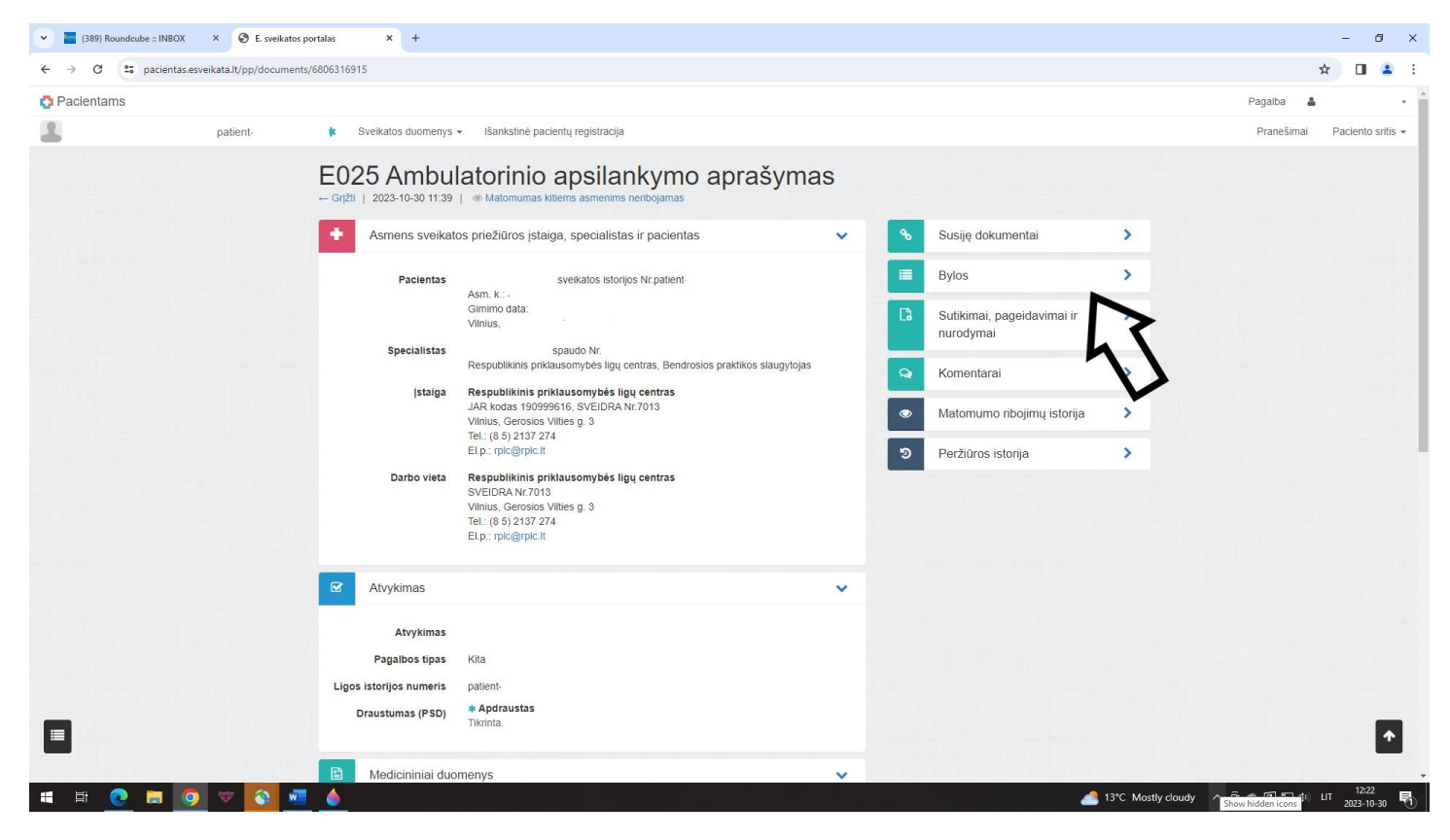

#### Spausti "Kita".

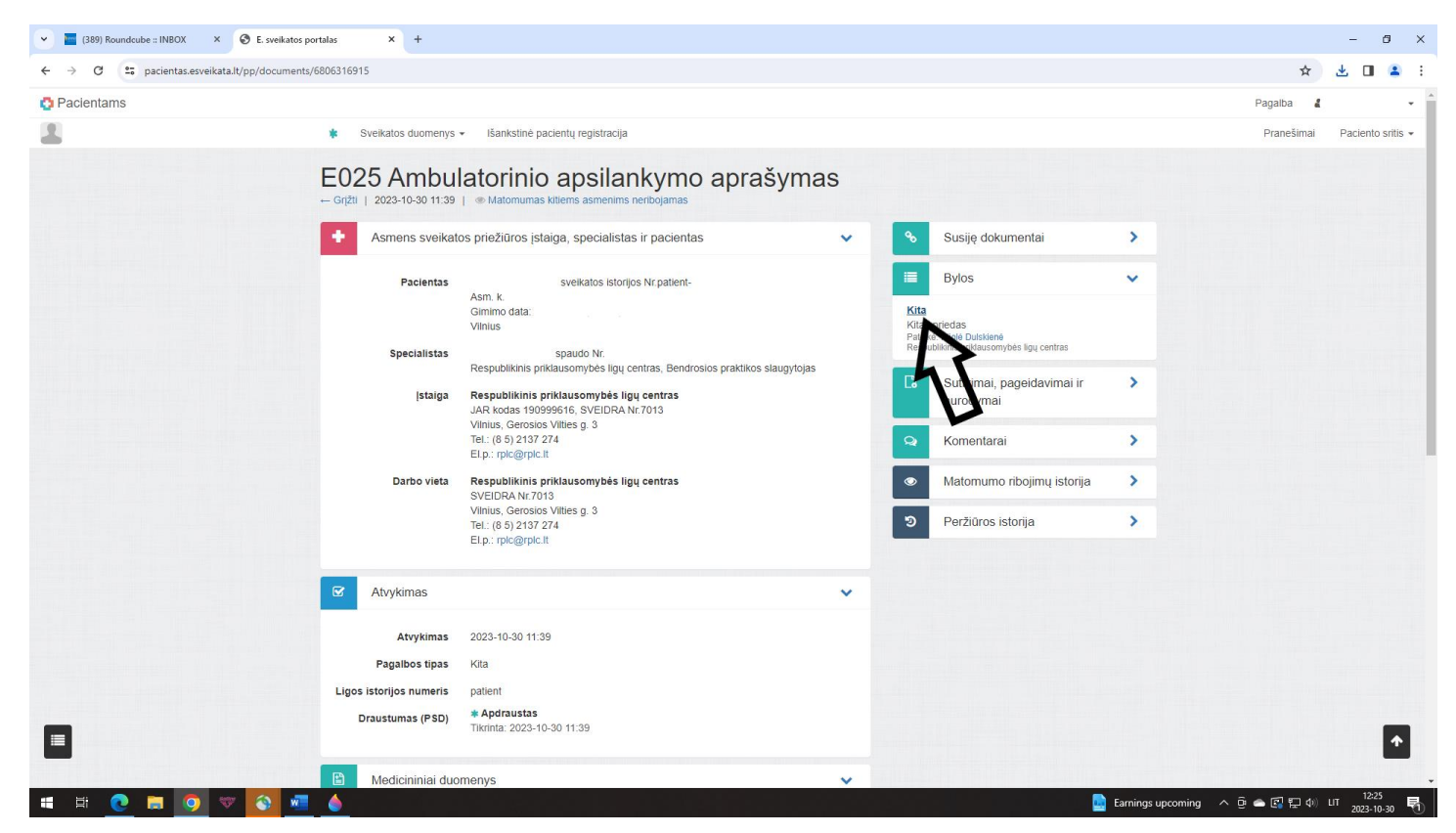

**Atidaryti / parsisiųsti /atsispausdinti šioje nuorodoje prisegtą / pasirodžiusį PDF dokumentą.**

**Visus veiksmus atlikti naudojantis kompiuteriu (ne mobiliuoju telefonu).**